## How do I Create a Blend Requirement?

- 1. Navigate to Manufacturing --> Blend Requirements
- 2. Click on New button

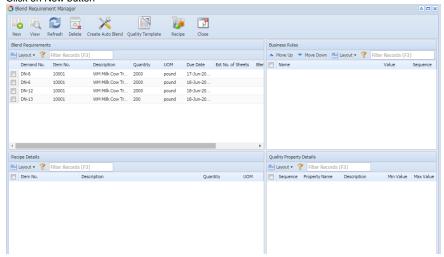

- 3. Blend Requirement detail form will loaded.
- 4. Select the Item No from the drop down.

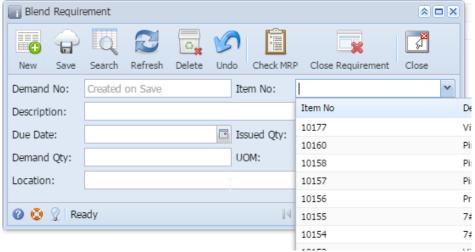

5. Select the Due Date

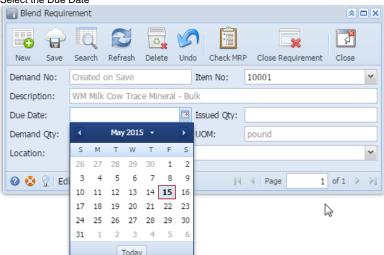

- 6. Enter the Demand Qty
- 7. Select the Location
- 8. Click on Save.